## **УДК 37.378**

## **РАЗРАБОТКА УПРАВЛЯЮЩЕГО ОБЪЕКТА НА ОСНОВЕ МИКРОКОНТРОЛЛЕРА**

На сегоднящний день развитие цифровой техники и новых технологий приводит к широкому внедрению управляющих объектов как в промышленности при решении сложных задач автоматизации, так и в повседневной жизни каждого человека для хозяйственного применениня. Это может быть любой объект подлежащий контролю и управлению - системы умного дома, систем отопления, полива, парника, инкубатора, климатической системы, системы бесперебойного питания и т.д.[1-2]

Песональные компьютеры являются удобным и современным средством для создания устройств программируемых по современному интерфейсу. Микроконтроллеры являются основой, программирование которых позволяет осуществить реализацию управляемой системы. В настоящее время наиболее популярным протоколом обмена данными между компьютером и периферийными устройствами является протокол шины. Это вполне удовлетворяет наши требования[3-4].

Целью данного исследования является создание управляющего объенкта на основе микроконтроллера, который позволяет регулировать систему освещения и запускать двигатель объекта. Электрическая схема устройства подключения приботор представлена на рис. 1.

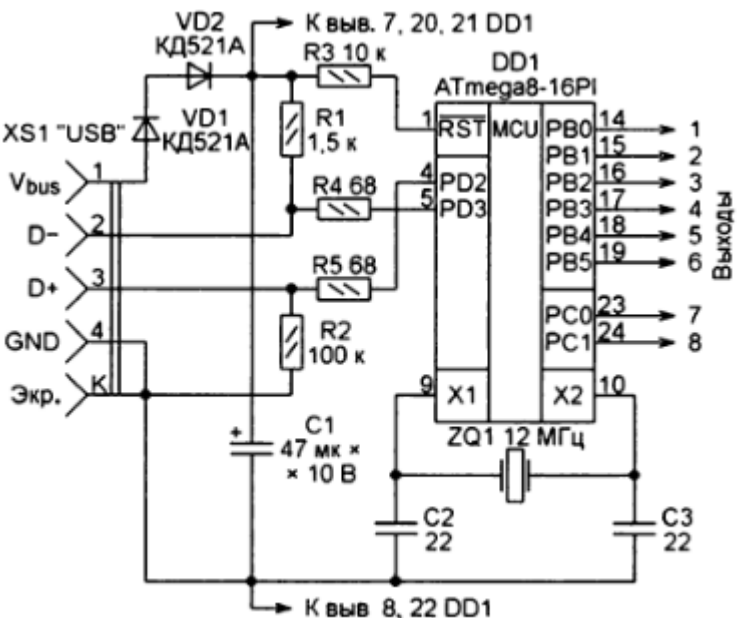

Рис.1.Схема устройства подключения приборов.

Плата контроллера установлена в штатный корпус ЭПХХ, при этом требуется перекомутация всего одного провода в проводке автомобиля (указано на схеме).

На плате контроллера размещается микроконтроллер Atmega 8, стабилизаторы напряжения +5 и +3.3 вольта, схемы для нормализации и фильтрации сигналов от датчика холла и концевика педали акселератора, схема ключа управления электромагнитным клапаном, микросхемы интерфейсов RS422 и RS232. Используемые радиодетали:

Транзистор TIP115, Резисторы 330 Ом, Опта изолятор 4N35, Микроконтроллер AVRButterfly, Диод 1N4005, Батарея питания на 9 В, Фото прерыватель H21A1, Резисторы 2 Ком, ШИМ-электромотор 12 В.

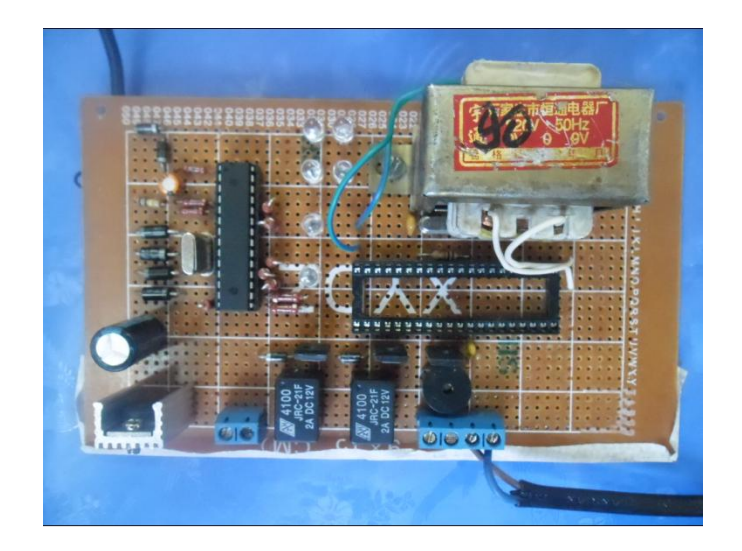

Рис.2. Вид макетного плато управляющего объекта.

Для разработки программы использовалась специализированная среда «AVRStudio», которая является мощным инструментом для написания программ, их отладки, трансляции и прошивки в память микроконтроллера(Рис.3).

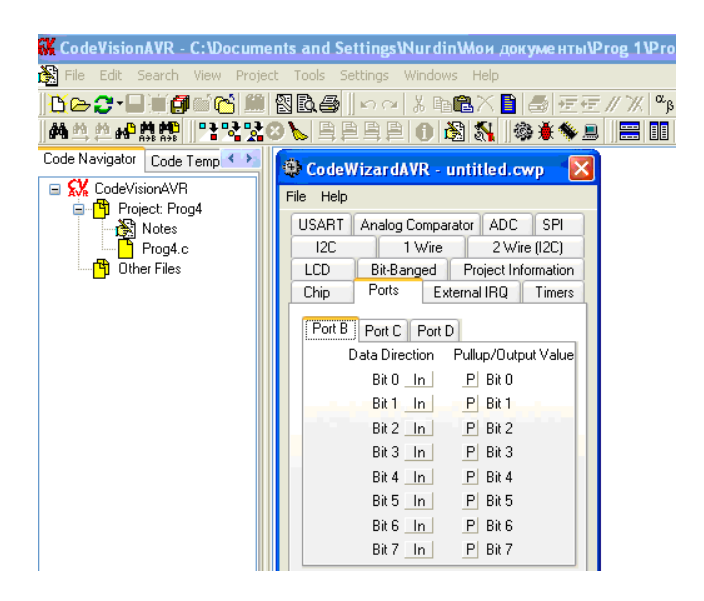

Рис.3. Настройка портов в среде «AVRStudio».

После настройки микроконтроллера в окне производится введение параметров контроля Рис.4.:

| Скорость мс.   1000<br>1.<br>$\mathbf{1}$ | 1 | (1)          | $\mathbf{E}$<br>0 | H.<br>$1 \vert$ | $\mathbf{1}$ | $\mathbb{R} \times$<br>$1\vert 1$ |   |              |   |      |   |              |   |   |   |   |   |   |   |   |   |   |   |   |   |               |
|-------------------------------------------|---|--------------|-------------------|-----------------|--------------|-----------------------------------|---|--------------|---|------|---|--------------|---|---|---|---|---|---|---|---|---|---|---|---|---|---------------|
|                                           |   |              |                   |                 |              |                                   |   |              |   |      |   |              |   |   |   |   |   |   |   |   |   |   |   |   |   |               |
|                                           |   |              |                   |                 |              |                                   |   |              |   |      |   |              |   |   |   |   |   |   |   |   |   |   |   |   |   |               |
|                                           |   |              |                   |                 |              |                                   |   |              | 0 | 0    |   |              | 0 |   | 1 |   | 1 |   | 1 |   | 1 |   | 1 |   | 1 |               |
|                                           |   |              | 0                 |                 |              |                                   |   |              | 0 | 0    |   |              | 0 |   |   |   |   |   |   |   |   |   |   |   |   |               |
|                                           |   |              | 0                 |                 |              |                                   |   |              | 0 | 0    |   |              | 0 |   |   |   |   |   |   |   |   |   |   |   |   |               |
|                                           |   | 1.           | 0                 |                 |              |                                   | 1 |              | 0 | 0    |   |              | 0 |   |   |   |   |   |   |   |   |   |   |   |   |               |
|                                           |   | $\mathbf{1}$ | 0                 | 1               |              |                                   |   |              | 0 | 0    |   | $\mathbf{1}$ | 0 | 1 |   | 1 |   |   |   |   |   |   |   | 1 |   | 1             |
|                                           | 1 |              | 0                 |                 |              |                                   |   | $\mathbf{1}$ | 0 | 0    | 1 |              | 0 |   |   |   |   | 1 |   | 1 |   | 1 |   | 1 |   |               |
|                                           |   |              | 0                 |                 | $\mathbf{1}$ |                                   |   |              | 0 | 0    |   |              | 0 | 1 |   |   |   | 1 |   |   |   |   |   |   |   |               |
|                                           |   |              | 0                 | 1               |              |                                   |   |              | 0 | 0    | 1 |              | 0 |   |   |   | 1 |   |   |   |   |   | 1 |   |   |               |
|                                           |   |              |                   |                 |              |                                   |   |              |   | TILL |   |              |   |   |   |   |   |   |   |   |   |   |   |   |   | $\rightarrow$ |
|                                           |   |              |                   |                 |              |                                   |   |              |   |      |   |              |   |   |   |   |   |   |   |   |   |   |   |   |   |               |

Рис.4.Введение параметров контроля

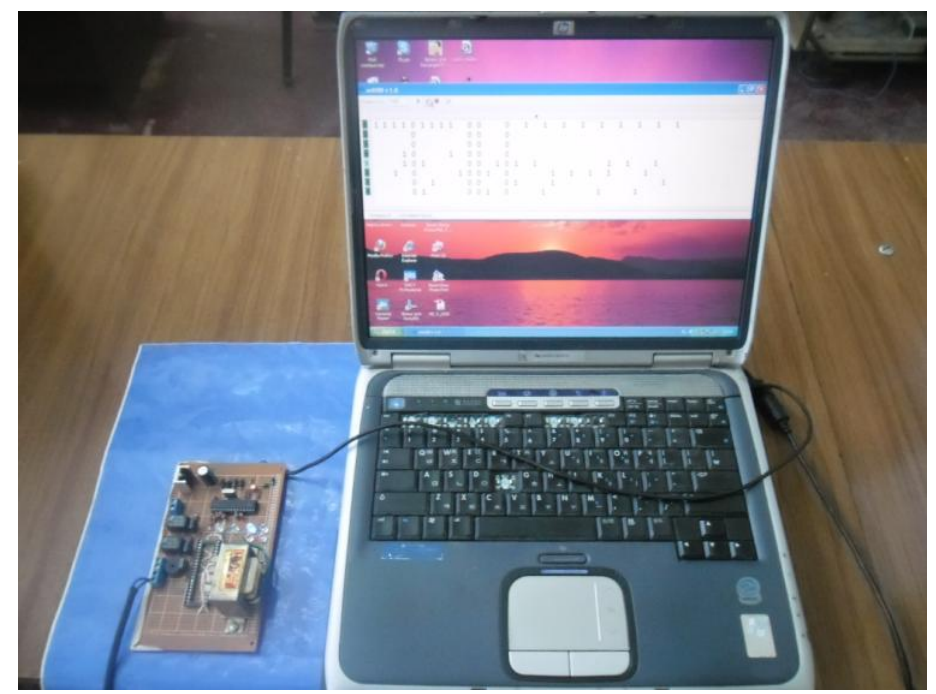

Плата контроллера.

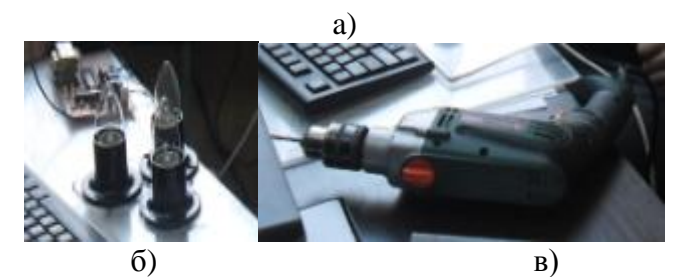

Рис. 5. Внешний вид управляющего объекта (а) с системой освещения (б) и двигателем(в).

На рис. 5 представлен внешний вид разработанного управляющего объекта(а) с системой освещения(б) и двигателем(в) на основе микроконтроллера. Введение управляющих параметров системы осуществляется при помощи программы запускаемой с персонального компьютера(г ).

Основной задачей USART-порта является синхронизация микроконтроллера с любым программным терминалом, для последующего приема и отсылки информации. Таким системным терминалом может служить программа Hyperterminal.

| Terminal v1.9b - 20130116Я - by Br@y++                                                                                                    | - 61<br>$\mathbf{x}$                   |
|----------------------------------------------------------------------------------------------------|----------------------------------------|
| COM Port<br>Parity<br>Handshaking<br>Baud rate<br>Data bits:<br>Stop bits<br>Connect<br>$G$ none<br>$C$ 600<br>€ 14400 € 57600<br>$G$ none<br>C <sub>5</sub><br>G <sub>1</sub><br>BeScan<br>COM4<br>$\blacktriangledown$<br>€ 1200 € 19200 € 115200<br>C RTS/CTS<br>$\cap$ odd<br>$C_5$<br>Help<br>Double click to hide and click to show buttons and COM port settings<br>€ 28800 € 128000<br>C XON/XOFF<br>$C$ 2400<br>$C$ 1.5<br>C even<br>C.7<br>COM:<br>About.<br>€ 38400 € 256000<br>C RTS/CTS+XDN/XDFF<br>$C$ 4800<br>$\subset$<br>mark.<br>C <sub>2</sub><br>G8<br>C 56000 C custom<br>C RTS on TX   invert<br>C.9600<br>C<br>space<br><b>Quit</b> |                                        |
| Settings<br>$\frac{\text{cution BPR}}{\left  19200 \right } \frac{\text{Rx Clean}}{\left  27 \right }$<br>ASCII table Scripting<br>  Auto Dis/Connect F Time F Stream log<br>  F AutoStart Script F CR+LF F Stay on Top<br>Setiont<br>Graph<br>Remote                                                                                                    | $\Box$ CTS $\Box$ CD<br><b>ODSR</b> OR |
| Receiver                                                                                                    |                                        |
| <b>IZ</b> AutoScrol Reset Cnt   13 € Cnt = 0 G ASCII StartLog StopLog   Reg/Resp   Dec F Bin<br>CLEAR                                                                                                    |                                        |
|                                                                                                    |                                        |
| Transmit<br>Send File   0<br><b>IV</b> CR=CR+LF<br>CLEAR<br>$\overline{\bullet}$<br><b>BREAK</b>                                                                                                    | $DIFE$ $DIFS$                          |
| Macros<br>Set Macros<br>M <sub>2</sub><br>M3<br>M6<br>M7<br>M8<br>M9<br>M10<br>M11  <br>M12<br>M1<br>M4<br>M <sub>5</sub><br>M15<br>M17<br>M14<br>M16<br>M18<br>M19<br>M20<br>M21<br>M22<br>M23<br>M24<br>M13                                                                                                    |                                        |
| set:5                                                                                                    | $\nabla + CR$<br>$\rightarrow$ Send    |
| Rv0<br>Tw <sub>n</sub>                                                                                                    |                                        |

Рис.6. Рабочее окно программы«Terminal.

Для Hyperterminal-а создаем новое подключение «Thunderfly» , в параметрах менеджера устройств выбираем номер порта куда установлен адаптер, далее в настройках COM-порта делаем следующее:

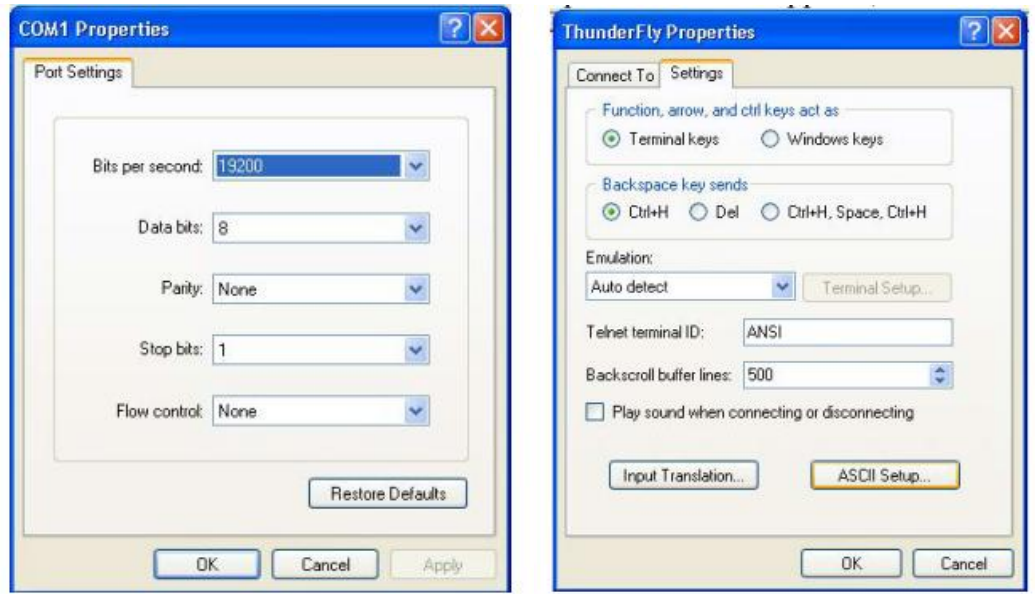

Рис. 7. Окно настроек COM-порта Рис. 8 Окно настойки кодировки ASCII

На рис.7. в настройках регулируется кодировка принятой информации, на рис.8 настраиваются кодировки ASCII, на рис.9 устанавливаются дополнительные функции ASCII.

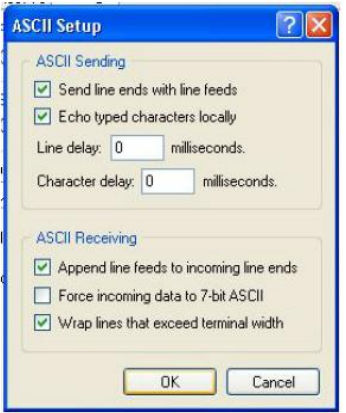

## Рис. 9 Окно установки дополнительных функций ASCII

Модуль UART очень полезен, если необходимо согласовать микроконтроллер и компьютер. На реальном устройстве нам необходимо через согласующий элемент соединить выводы UART микроконтроллера cCOM портом (RS-232) компьютера. На компьютере загрузить программу терминала (например, WINDOWSXP имеет программу HyperTerminal). Задать в этой программе скорость обмена, чётность, длину информационного слова, количество стоповых битов.

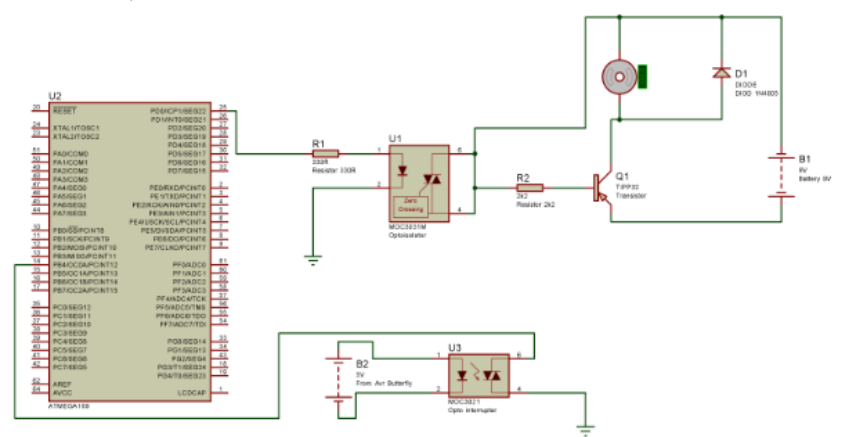

Рис.10. Схема подключения электродвигателя.

## **Литература:**

1. Гребнев В.В. Микроконтроллеры семейства AVR фирмы ATMEL. М.: ИП РадиоСофт, 2002. – 176 с.

2. AVR. Atmel Corporation 8-bit RISC Microcontrollers Data Book. August 1999. Atmel Corporation, San Jose, CA 95131, USA. 1999.

3. КравченкоА. В. 10 практическихустройствна AVR-микроконтроллерах. Книга 1 - М.: Издательский дом "Додэка-ХХГ, К. "МК-Пресс", 2008. - 224с.

4. Трамперт В. Измерение, управление и регулирование с помощью AVR-микро-контроллеров.: Пер. с нем. — К.: "МК-Пресс", 2006. — 208 с.